## BISHOP'S MISCELLANY

## **FIRMWARE UPDATE**

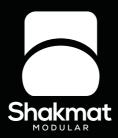

Dear Miscellany user,

thanks for have Shakmat Modular product at home and keeping it up to date ! The update process of the Bishop's Miscellany is a simple 3 steps operation. The firmware is contained in the 28 pins Atmel chip wich is the brain of your instrument. This chip is the biggest one on the back side of the Miscellany.

As all of the Miscellany's IC are socket mounted, all you have to do is unplug the old IC and plug the new one.

But, be very carefull ! IC are fragile components (especially their small easily bendable legs) and they need to be connected in the right direction. If you plug your new chip backward, you'll burn it ! Thus, make sure to check the marks on the socket and the IC, place them one above the other. The sketches on the following page will help you to make it right.

Have fun !

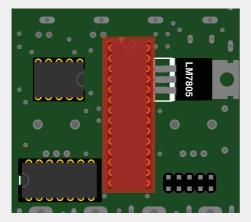

## 01. Unplug the old IC

To unplugg the old IC, the best is to have a specific tool (like those ones: https://goo.gl/uU8NXG). We do not recommend to do it with your bare fingers! Alternatively, sliding a small flat object between the IC and socket and make lever should do the job.

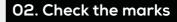

Check the marks on both socket and new IC and put them as shown by the red lines.

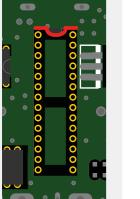

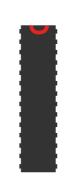

## 03. Plug the new IC

IC generally have their legs bended outward, ply them perpendicular to the IC for easy plugging. Then, simply push the new IC in the socket and make sure that it's firmly hold in place.

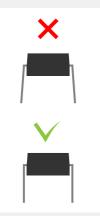

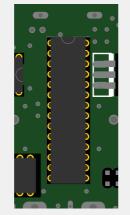

www.shakmatmodular.com